## **press reader** Read newspapers anytime, anywhere on any device!

- Install the PressReader IOS or Android app from your app store  $\Box$  or visit pressreader.com using any browser
- Sign in select the yellow library card icon, find your library & enter your library card number

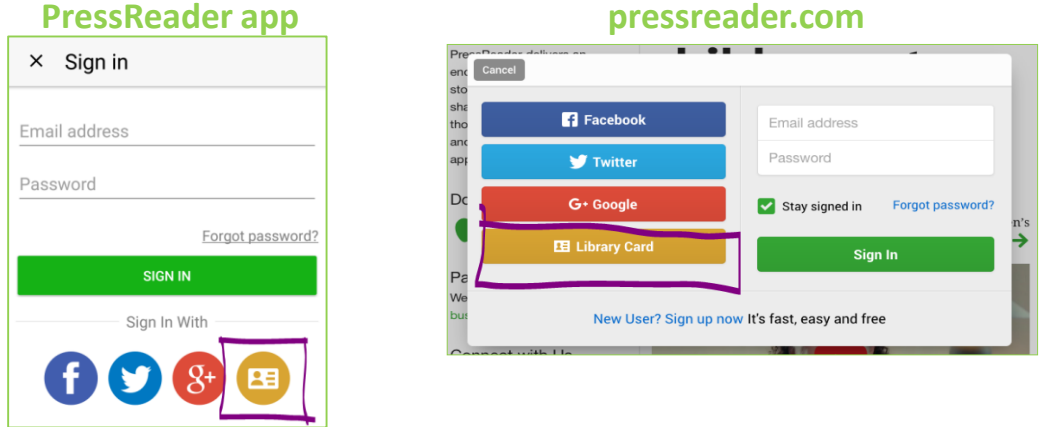

• A pop up & green coffee cup confirms you can now read newspapers online or download to read offline for 3 days on your device. Note: if you are asked to pay, do not proceed but go to your account and sign back in by selecting your library name and entering your library card number.

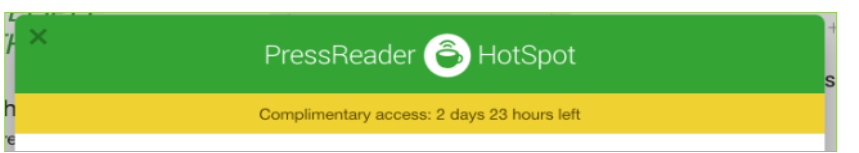

• At the end of the 3 days, simply sign out and then back in again with your library card number to reactivate your complimentary access for another 3 days. Reactivate as many times as you wish!